# Taylor & Francis eprints

## **What is an eprint?**

An eprint is the electronic version of your article and replaces paper offprints such as you might have received in the past. The eprint allows you to read your article online and download the PDF produced by Taylor & Francis so that you have permanent access.

## **How many eprints do I get and can I share these?**

As the author, you will have free, permanent access to your article via the "My Authored Works" section on Taylor & Francis Online. In addition, you receive 50 eprints to share with colleagues, friends, etc. Author eprints allow you as an author to quickly and easily give anyone free access to the electronic version of your article. All named authors on an article receive this allocation, provided that we have their email addresses.

## **How do I access my eprints?**

When your article is published on Taylor & Francis Online, you will receive an email informing you of this (see example below). This will be sent to the email address you submitted with your article and the subject line will be "Your author's copy on Taylor & Francis Online". Within this email there is:

- 1. A link to your published article on Taylor & Francis Online.
- 2. A link to the "My authored works" area on Taylor & Francis Online, from where you can access your eprint.
- 3. An eprint link so that you can share your article with up to 50 people. Simply send your colleagues this URL, and when they click on it they will be taken straight through to the eprint without needing to register or sign in.

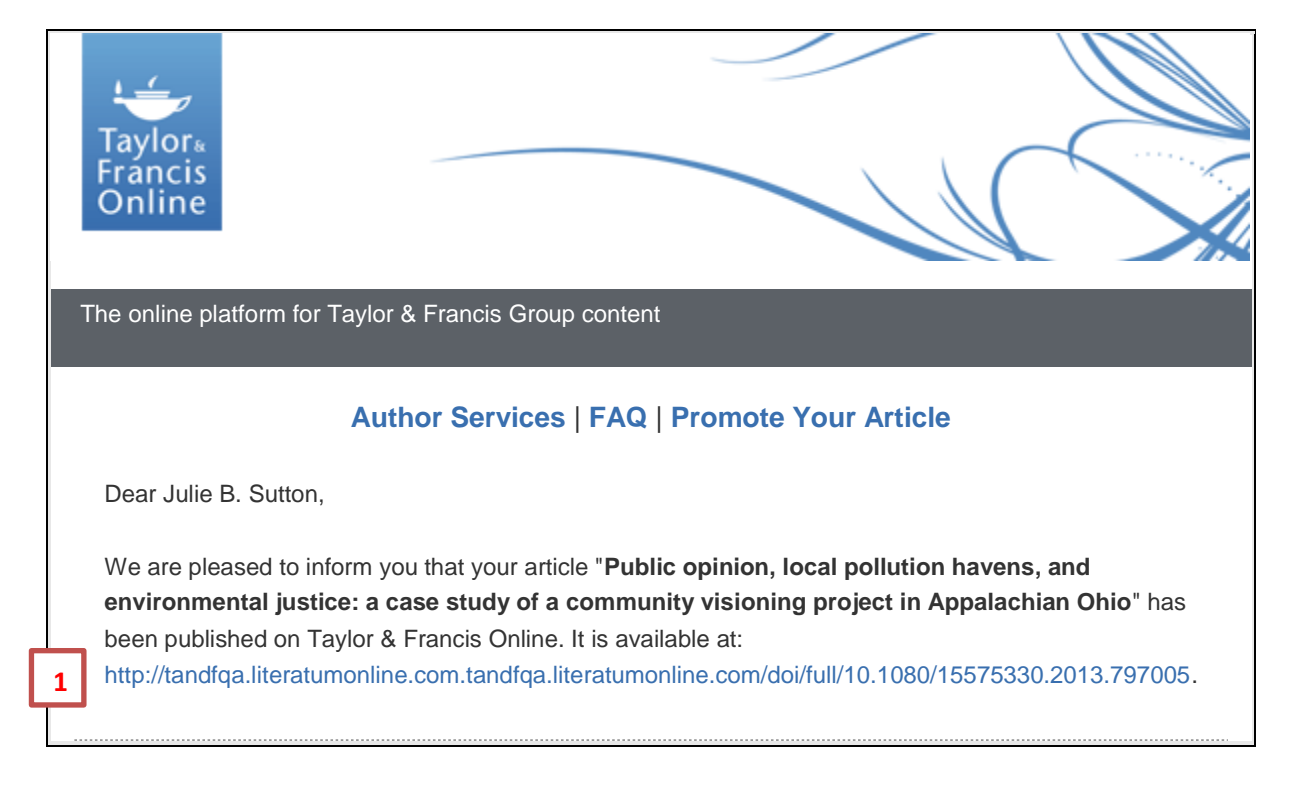

As a Taylor & Francis author you can:

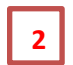

 download the article from [My Authored Works.](http://www.tandfonline.com/action/showPreferences?menuTab=AuthorServices) From this page you will always have access to all your articles on Taylor & Francis Online (instructions below), and be able to see which other articles have cited yours.

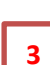

 share online access to your article with up to 50 colleagues by forwarding this eprint link [http://tandfqa.literatumonline.com.tandfqa.literatumonline.com/eprint/IkW4GU5vQuj6s4IgiWd](http://tandfqa.literatumonline.com.tandfqa.literatumonline.com/eprint/IkW4GU5vQuj6s4IgiWdW/full) [W/full](http://tandfqa.literatumonline.com.tandfqa.literatumonline.com/eprint/IkW4GU5vQuj6s4IgiWdW/full) or by adding it to your social media profile. Research suggests that early readership drives citation levels up.

#### **Accessing your article**

Access is based on the following email address: [julie.sutton@tandf.co.uk.](mailto:julie.sutton@tandf.co.uk)

- **If you have not** registered under the email address displayed above, then please **follow steps 1 and 2** to access your article.
- **If you have** previously registered using the email displayed above, then please **follow step 2** to access your article.

#### **Step 1**

To access your article, you will need to register using the email address displayed above. Please visit [www.tandfonline.com,](https://www.tandfonline.com/) click on ["Register"](https://www.tandfonline.com/action/registration) at the top of the page, and enter the required information.

You will then be sent an email asking you to confirm your registration. To do this, click on the verification link within the email and then proceed to step 2.

#### **Step 2**

To view all your articles published with us, please go to [www.tandfonline.com](http://www.tandfonline.com/) and click on ["Sign in"](https://www.tandfonline.com/action/showLogin?uri=/) at the top of the page. Enter your username (the email address shown above) and your password. (For help with a forgotten password, please click ["Forgot password"](http://www.tandfonline.com/action/requestResetPassword).)

Once you have signed in, click on ["My Account"](http://www.tandfonline.com/action/showPreferences) at the top of the page.

If you have problems accessing your article, please contact the Taylor & Francis Online Customer Service team at [support@tandfonline.com.](mailto:support@tandfonline.com)

Kind regards,

Sarah Wright Head of Customer Services Taylor & Francis Online Customer Services

Please do not reply to this email. To ensure that you receive your alerts and information from Taylor & Francis Online, please add ["alerts@tandfonline.com"](mailto:alerts@tandfonline.com) and ["info@tandfonline.com"](mailto:info@tandfonline.com) to your safe senders list.

### **My authored works**

To access the "My authored works" area on Taylor & Francis Online, either click the link in the email you received, or navigate to [www.tandfonline.com](http://www.tandfonline.com/) and follow these steps:

1. On the [www.tandfonline.com](http://www.tandfonline.com/) homepage, click "Sign in" at the top of the screen. As a Taylor & Francis author, you will automatically have been set up with an account and will have been sent details.

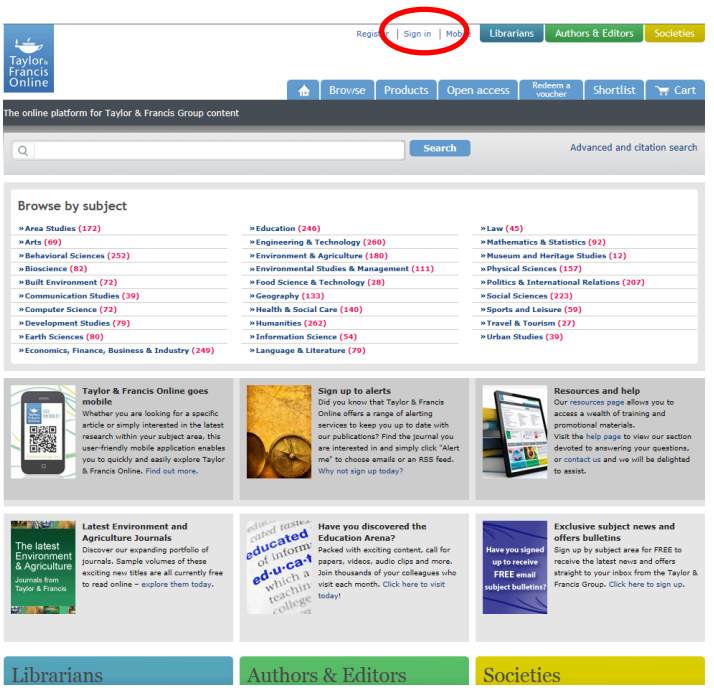

2. Enter your log-in details. If you have forgotten your log-in details then click the blue "Forgot password" link under the email address box. After supplying your email address you will receive an email with further instructions on how to sign in.

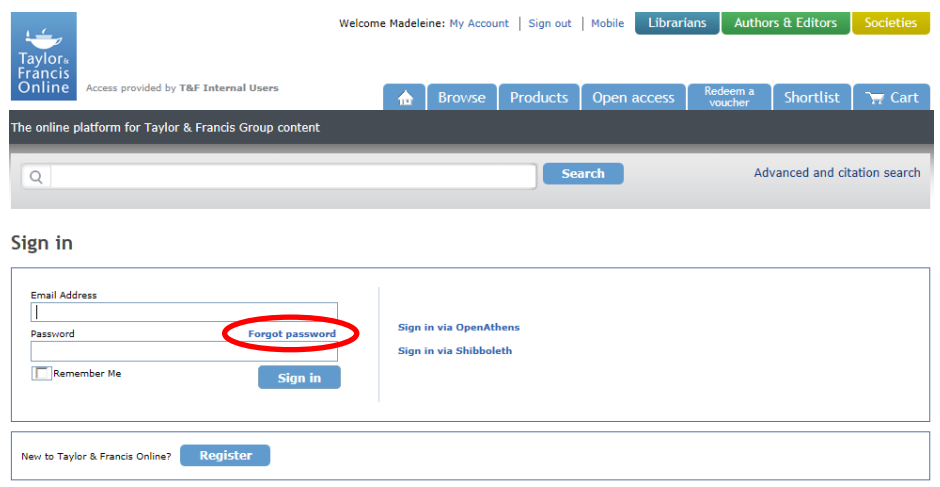

3. Click on "My Account" at the top of the screen.

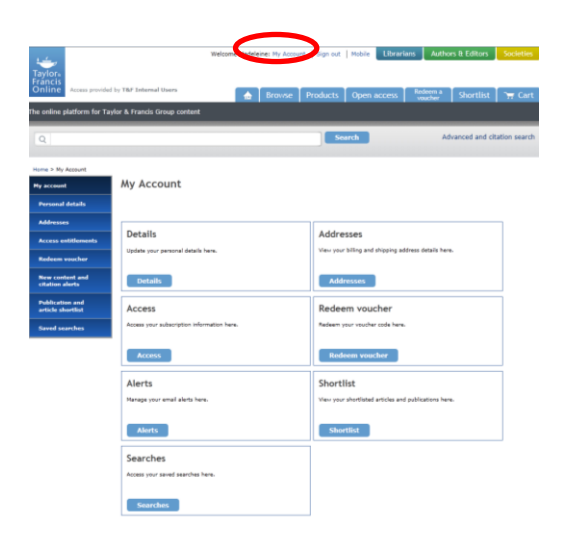

4. Click on "Authored works" in the menu on the left-hand side and the articles you have authored will appear. The link to share your eprints appears in a grey box under the sharing/social media icons on the listing for each particular article.

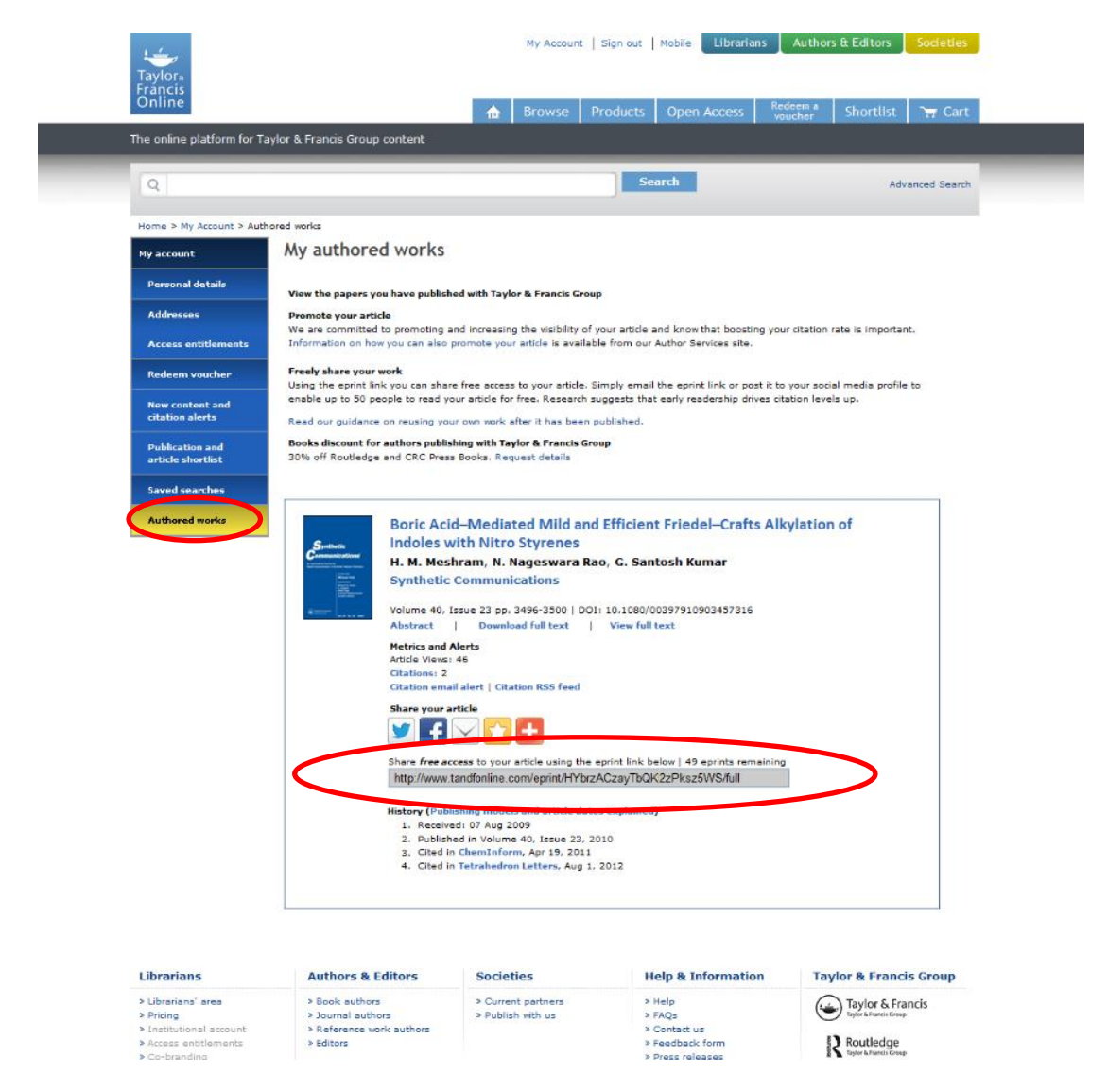

## **Where can I find more information about eprints and accessing my article(s)?**

Taylor & Francis Online Authors & Editors area, FAQs **<http://www.tandfonline.com/page/authors/faqs>**

Taylor & Francis Author Services site **<http://journalauthors.tandf.co.uk/beyondpublication/promotearticle.asp>**